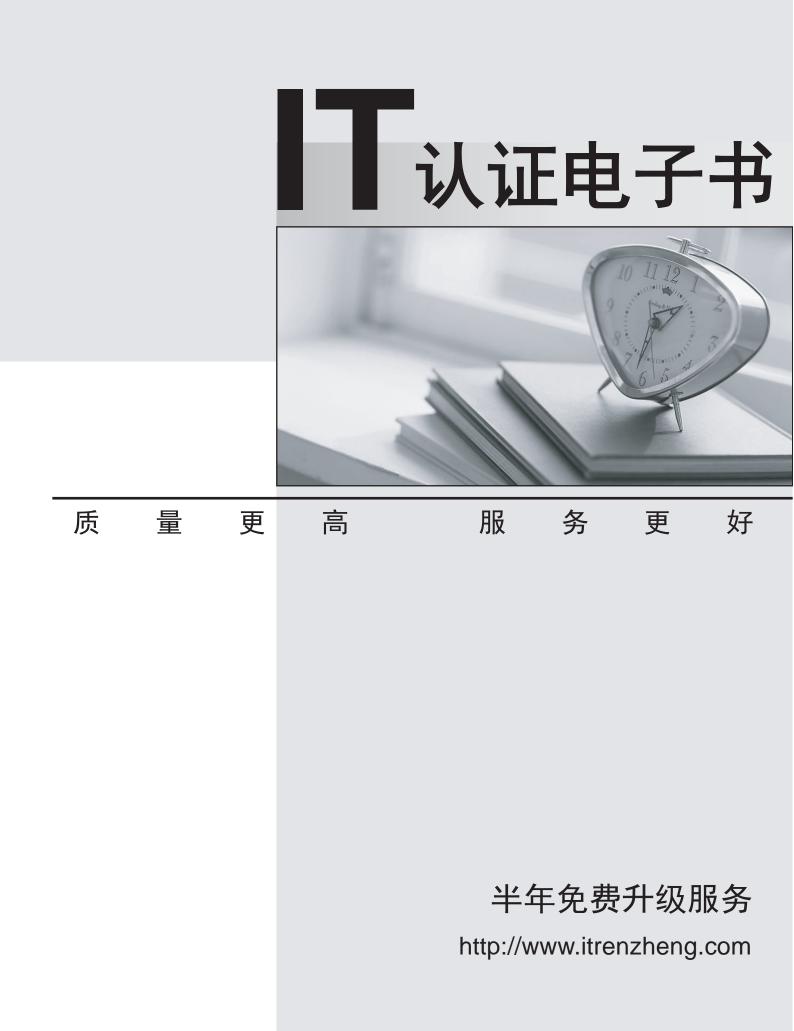

## Exam : PDI

# Title : Platform Developer I

## Version : DEMO

1.A developer created these three Rollup Summary fields in the custom object, Project\_ct,

### Total\_Timesheets\_\_c Total\_Approved\_Timesheets\_\_c Total\_Rejected\_Timesheet\_\_c

The developer is asked to create a new field that shows the ratio between rejected and approved timesheets for a given project.

Which should the developer use to Implement the business requirement in order to minimize maintenance overhead?

- A. Record-triggered Flow
- B. Formula field
- C. Apex Trigger
- D. Process Builder
- Answer: B

2. Which two events need to happen when deploying to a production org? Choose 2 answers

- A. All triggers must have at least 1% test coverage.
- B. All Apex code must have at least 75% test coverage.
- C. All triggers must have at least 75% test coverage.
- D. All test and triggers must have at least 75% test coverage combined

Answer: A,B

3.A developer is creating an app that contains multiple Lightning web components.

One of the child components is used for navigation purposes. When a user click a button called..

component, the parent component must be alerted so it can navigate to the next page.

How should this be accomplished?

- A. Fire a notification.
- B. Update a property on the parent.
- C. Call a method in the Apex controller.
- D. Create a custom event.

### Answer: D

4.An org has an existing Flow that creates an Opportunity with an Update Records element.

A developer update the Flow to also create a Contact and store the created Contact's ID on the Opportunity.

Which update should the developer make in the Flow?

- A. Add a new Get Records element.
- B. Add a new Update Records element.
- C. Add a new Quick Action element(of type Create).
- D. Add a new Create Records element.

### Answer: D

5. What should a developer do to check the code coverage of a class after running all tests?

A. View the code coverage percentage or the class using the Overalll code Coverage panel in the

Developer Console Test tab.

- B. View the Code Coverage column in the list on the Apex Classes page.
- C. Select and run the class on the Apex est Execution page in the Developer Console.

D. View the Class test Percentage tab on the Apex Class list view in Salesforce Setup.

Answer: A